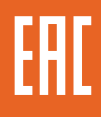

# **ПРЕОБРАЗОВАТЕЛЬ ЧАСТОТЫ OptiCore B100**

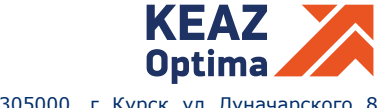

Россия, 305000, г. Курск, ул. Луначарского, 8

#### **1. ОСНОВНЫЕ СВЕДЕНИЯ ОБ ИЗДЕЛИИ И ТЕХНИЧЕСКИЕ ДАННЫЕ**

1.1 Наименование изделия – Преобразователь частоты серии OptiCore B100 (далее по тексту – ПЧ OptiCore B100, ПЧ).

1.2 Обозначение изделия – ГЖИК.641200.280.

1.3 ПЧ Opticore B100 предназначены для управления трехфазными асинхронными, а также, по согласованию с производителем, синхронными с постоянными магнитами электродвигателями.

ПЧ Opticore B100 является современным устройством, в котором реализован принцип адаптивно-векторного управления. ПЧ отличается высокой надежностью, небольшими габаритными размерами, простотой наладки и эксплуатации. ПЧ Opticore B100 могут применяться в различных отраслях промышленности благодаря своим функциональным характеристикам, большому количеству макроконфигураций, наличию редактора логических функций, гибкости настройки, а также возможности дистанционного управления с выносной панели или по подключенной шине Modbus.

1.4 Условное обозначение и артикул ПЧ приведены в таблице 1.

Таблица 1 – Условное обозначение и артикул ПЧ

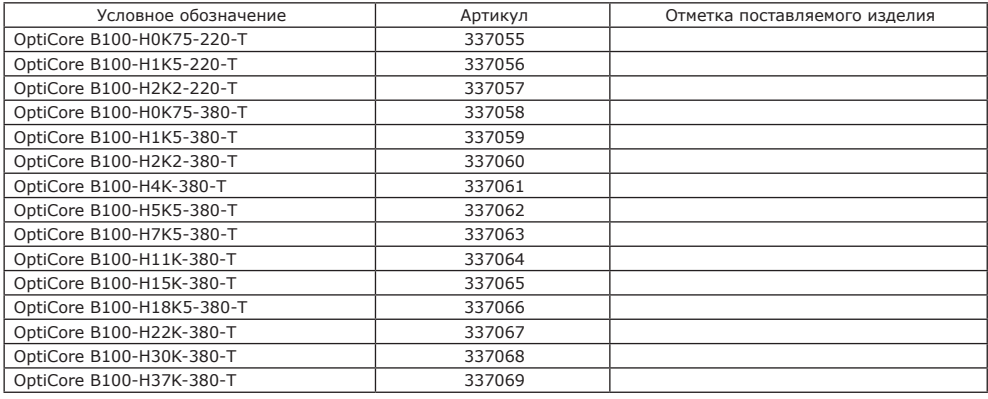

Дата изготовления

Заводской номер №

1.5 Основные технические данные ПЧ приведены в таблице 2. Таблица 2 – Основные технические данные

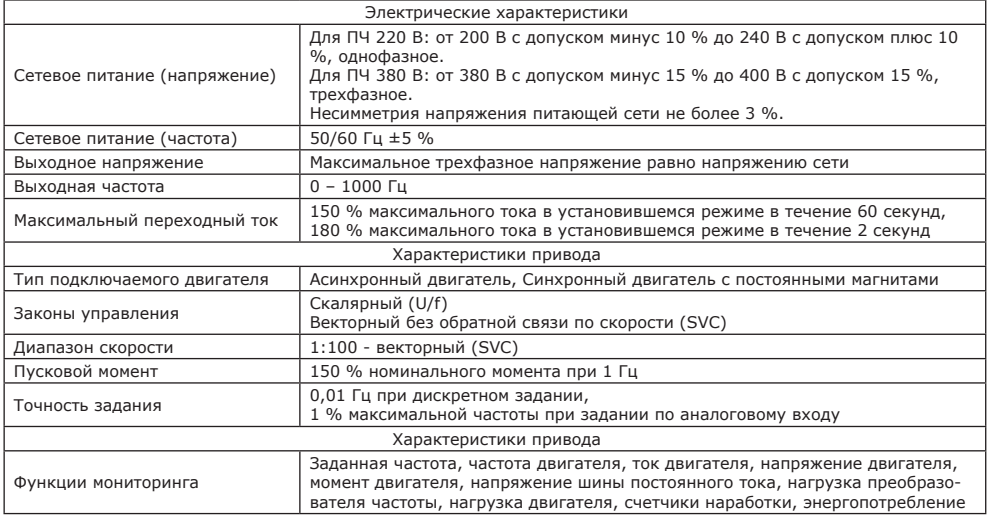

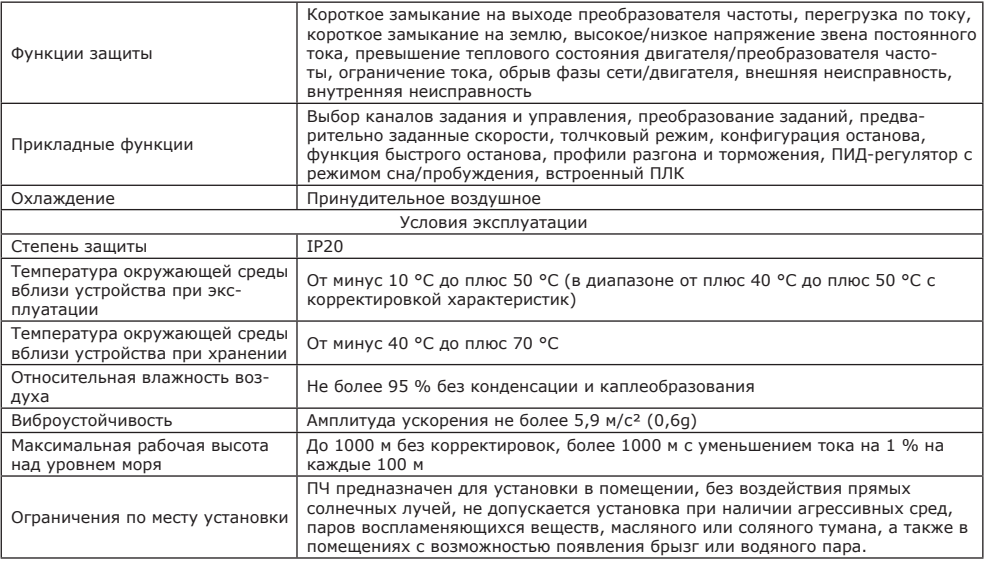

1.6 Структура обозначения ПЧ: OptiCore В100-HX1K-X2-X3, где:

OptiCore B100 – наименование серии ПЧ;

HX1K – расчетная мощность подключаемого электродвигателя, кВт, для указанной перегрузочной способности ПЧ;

Х2 – напряжение питающей сети, 220 В или 380 В;

Х3 – наличие встроенного тормозного прерывателя:

0 – нет;

T – есть.

1.7 Отличительные характеристики ПЧ в зависимости от модели приведены в таблице 3. Таблица 3 – Отличительные характеристики моделей

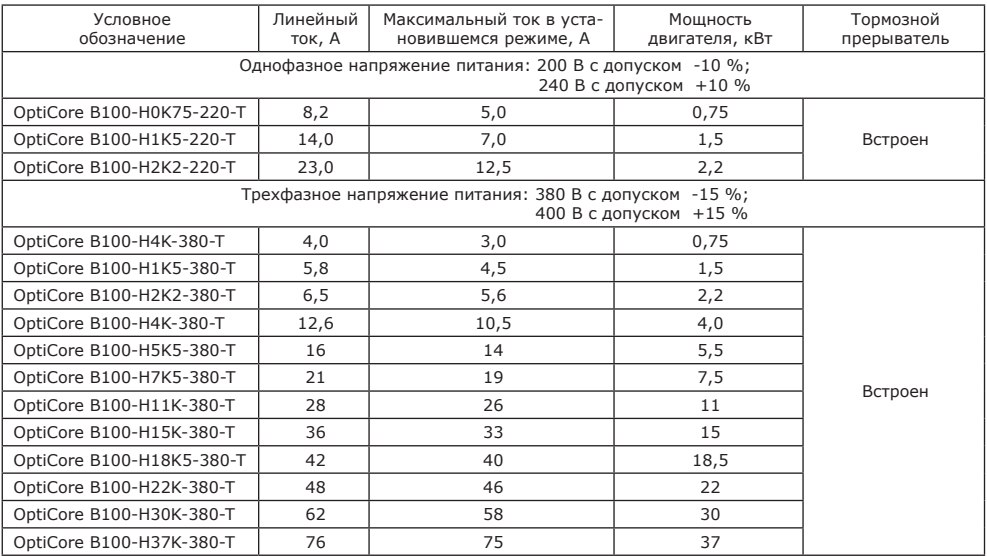

## **2.КОМПЛЕКТНОСТЬ**

2.1 В комплект поставки входят:

– ПЧ в упаковке – 1 шт.

– Паспорт – 1 экз.

2.2 Руководство по эксплуатации ГЖИК.641200.280РЭ на серию ПЧ OptiCore В100 находится на официальном сайте АО «КЭАЗ» www.keaz.ru.

#### **3. 3.1 Срок службы СРОК СЛУЖБЫ, ХРАНЕНИЯ И ГАРАНТИИ ИЗГОТОВИТЕЛЯ (ПОСТАВЩИКА)**

3.1.1 Назначенный срок службы изделия – 10 лет.

**3.2 Срок хранения**

3.2.1 Срок хранения изделия – 3 года в упаковке производителя.

#### **3.3 Гарантии изготовителя (поставщика)**

3.3.1 Изготовитель гарантирует соответствие изделия требованиям безопасности при условии соблюдения покупателем правил транспортирования, хранения, монтажа и эксплуатации.

3.3.2 Гарантия распространяется на все дефекты, возникшие по вине Изготовителя.

Гарантия не распространяется на дефекты, возникшие в случаях:

- нарушения паспортных режимов хранения, монтажа, ввода в эксплуатацию, эксплуатации и обслуживания преобразователя частоты;

- ненадлежащего транспортирования;

- наличия следов воздействия веществ, агрессивных к материалам изделия;

- наличия повреждений, вызванных пожаром, стихией, форс-мажорными обстоятельствами;

- повреждений, вызванных ошибочными действиями эксплуатирующего персонала.

3.3.3 Гарантийный срок эксплуатации – 2 года со дня ввода в эксплуатацию, но не более 3 лет с момента изготовления.

#### **3.4 Сведения об изготовителе**

Страна-изготовитель: Китай

Компания: ZHEJIANG NEW FOLINN ELECTRIC CO.,LTD Адрес: No.9,26 Street, Eastern New Area,Wenling,Zhejiang Телефон: +86-576-86421168

Организация, принимающая претензии от потребителей: АО «КЭАЗ»

Адрес: Россия, 305000, г. Курск, ул. Луначарского, 8

Телефон: +7(4712)39-99-11 e-mail: keaz@keaz.ru Сайт: www.keaz.ru

#### **4. ИНСТРУКЦИЯ ПО БЫСТРОМУ ВВОДУ В ЭКСПЛУАТАЦИЮ**

4.1 Подключение силовых цепей и цепей управления

4.1.1 В ПЧ силовая часть и блок управления разделены. Дисплей панели управления входит в состав блока управления, дисплей не может быть извлечен и установлен отдельно, для этой цели предназначен выносной дисплей, предлагаемый в качестве опции. Запрещается извлекать блок управления при поданном питании на ПЧ.

Схема подключения силовых цепей и цепей управления приведена на рисунке 1.

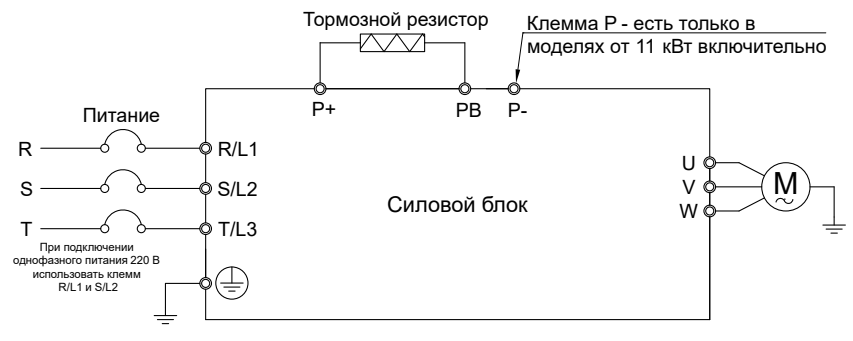

Рисунок 1 – Схема подключения силовых цепей

#### 4.2 Клеммы силовых цепей

#### 4.2.1 Описание клемм силовых цепей ПЧ приведено в таблице 4.

#### Таблица 4 – Описание клемм силовых цепей

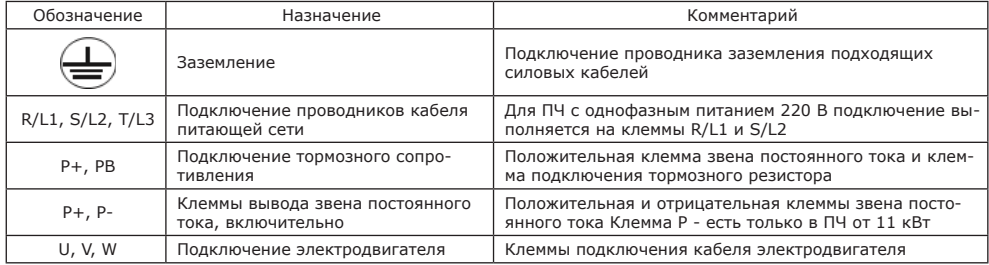

4.2.2 Рекомендованные сечения проводников необходимо проверять на соответствие действующей нормативной документации в зависимости от условий прокладки и эксплуатации.

4.2.3 Для подключения электродвигателя рекомендуется применять экранированный кабель, заземленный с обоих концов в соответствии с требованиями ЭМС. Может применяться прокладка в металлических трубах с сохранением непрерывности контура заземления.

Категорически запрещается подключать питающий кабель к клеммам U, V и W ПЧ.

Корпус ПЧ должен быть заземлен. Для заземления ПЧ следует использовать предназначенную для этого клемму. Длина проводника заземления должна быть настолько короткой, насколько это возможно.

Запрещается подключать конденсаторы или разрядники к выходу ПЧ.

Силовые кабели и цепи управления должны быть разнесены, насколько это возможно.

При большой длине кабеля двигателя необходимо применять электродвигатели, разработанные для работы в составе частотно-регулируемого привода или/и установить на выходе ПЧ дополнительное оборудование (дроссель двигателя, du/dt фильтр, синусный фильтр).

4.3 Клеммы цепей управления

4.3.1 Схема подключения блока управления приведена на рисунке 2.

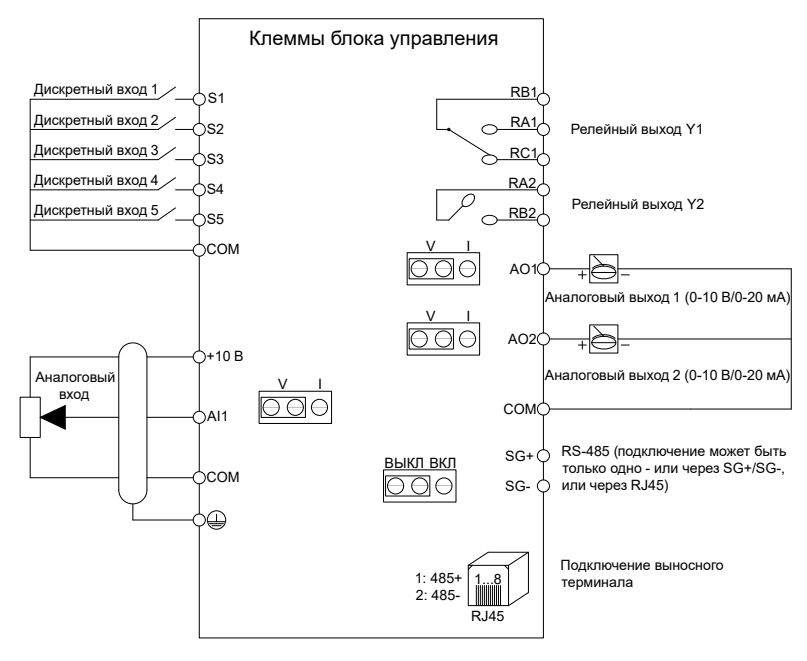

4.3.2 Описание клемм цепей управления ПЧ приведено в таблице 5.

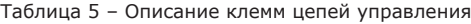

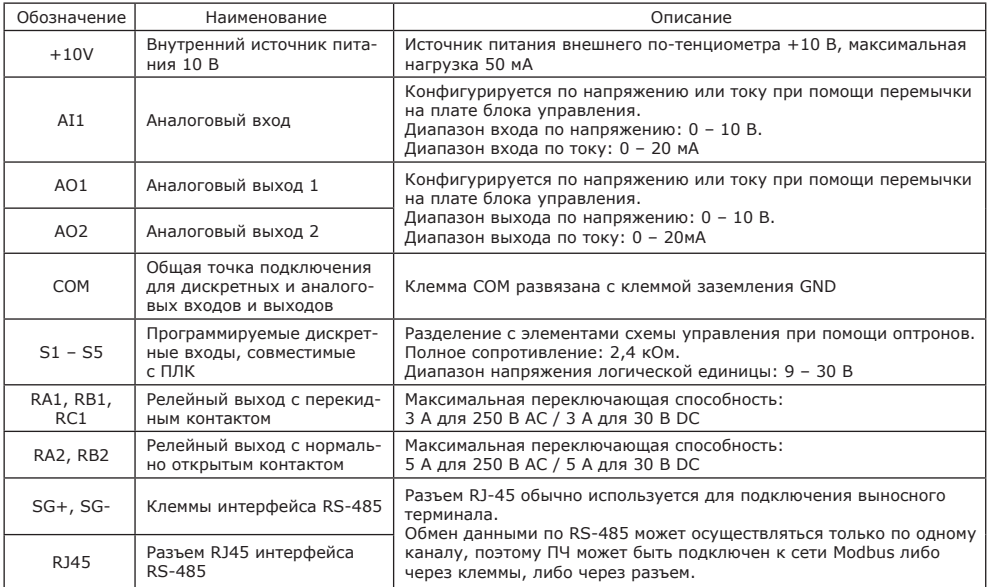

#### 4.4 Дисплей панели управления

4.4.1 Внешний вид панели управления приведен на рисунке 3.

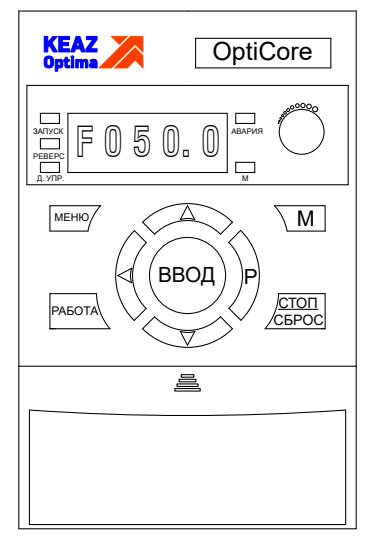

#### Рисунок 3 – Панель управления

#### 4.4.2 Описание клавиш панели управления ПЧ приведено в таблице 6. Таблица 6 – Описание клавиш дисплея ПЧ

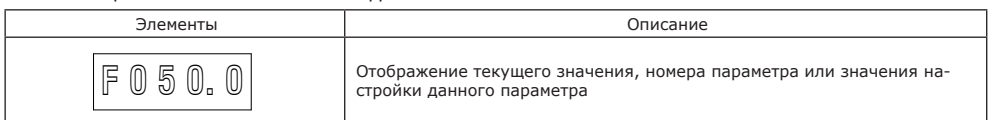

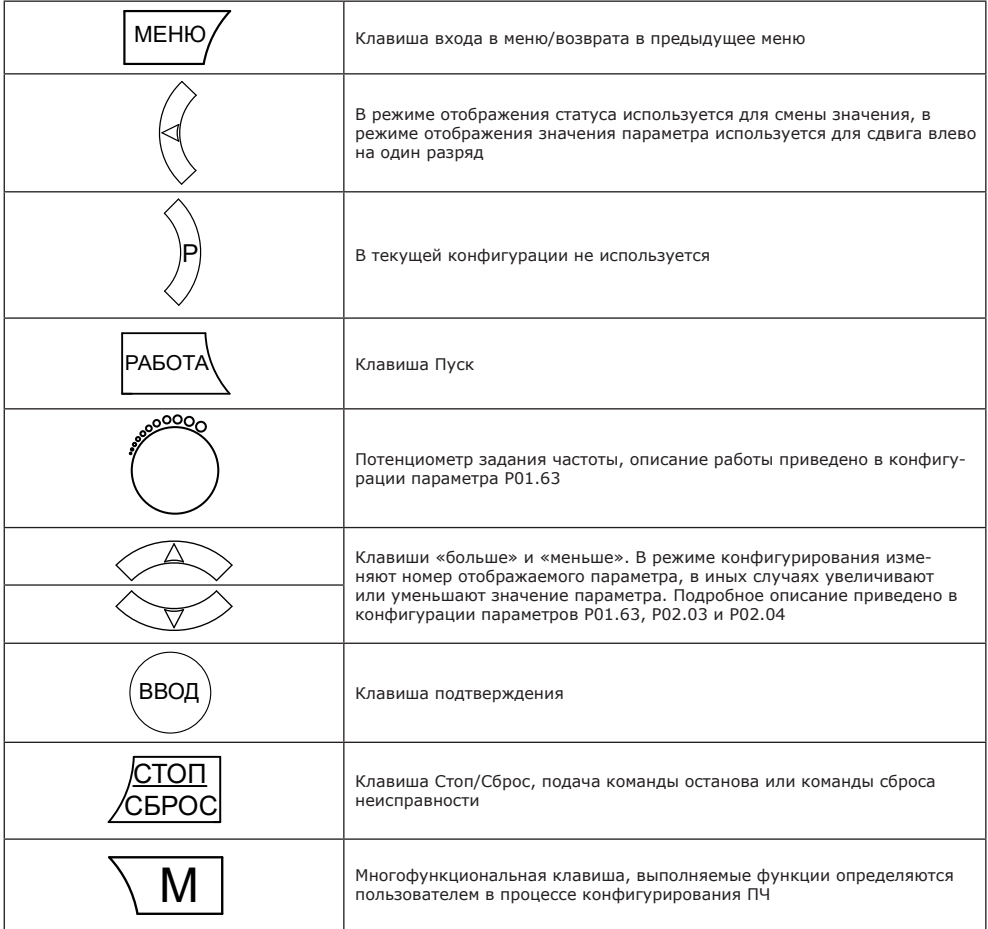

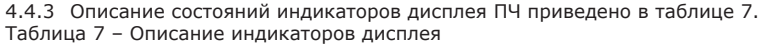

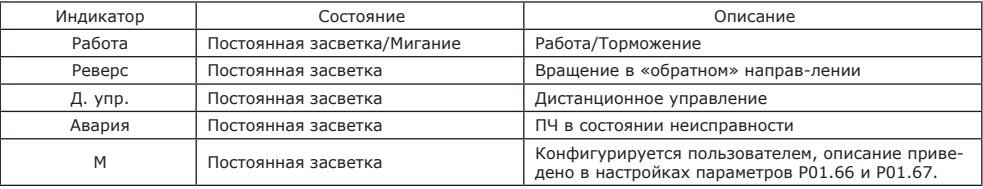

4.4.4 На рисунке 4 приведена схема перемещения по меню и редактирования параметров ПЧ.

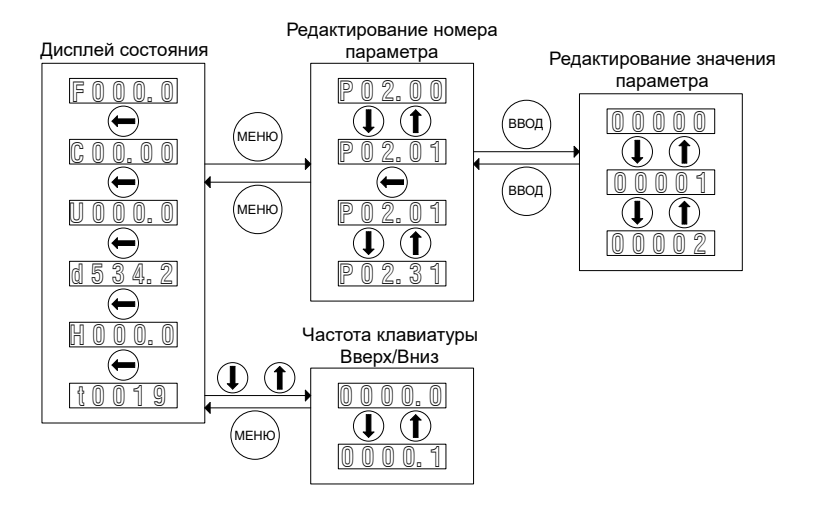

Рисунок 4 – Схема перемещения и редактирования параметров

4.4.5 Описание буквенных символов параметров, отображаемых дисплеем приведено в таблице 8.

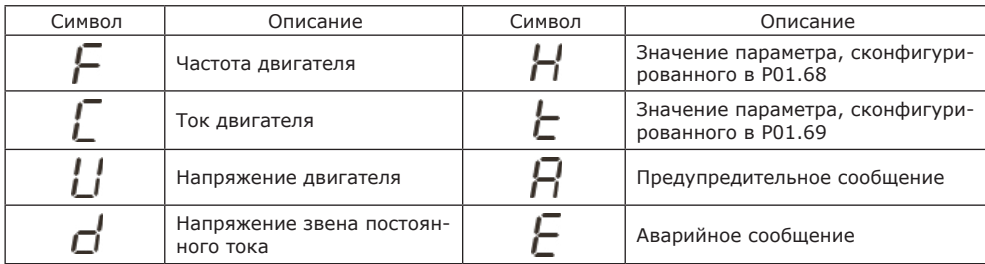

Таблица 8 – Описание символов параметров

4.4.6 Описание значений символов параметров, отображаемых дисплеем приведено в таблице 9. Таблица 9 – Описание символов параметров

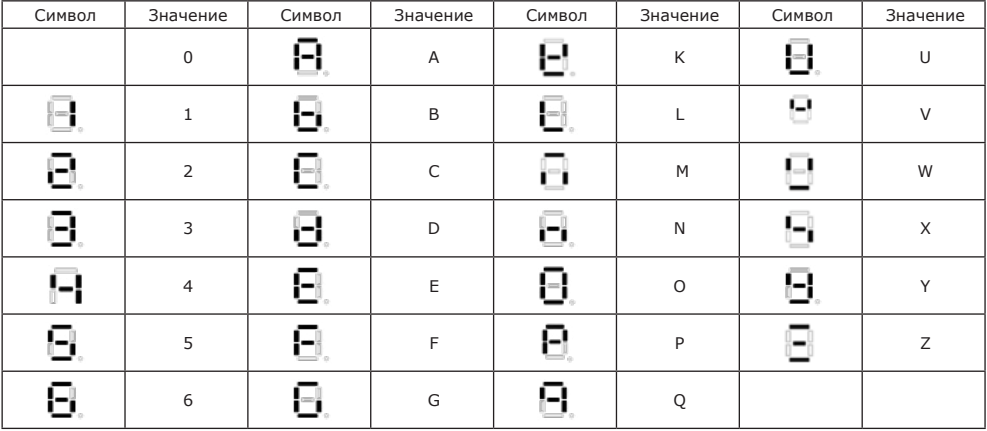

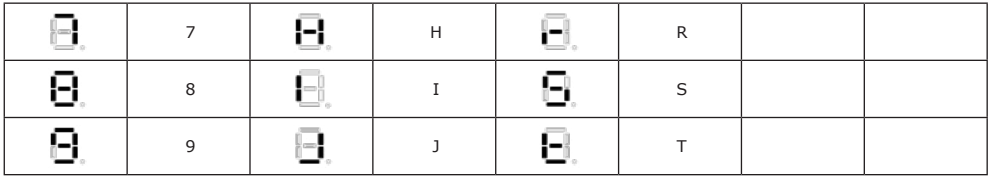

4.5 Меню ускоренного запуска ПЧ

4.5.1 Значительное количество параметров ПЧ сконфигурировано при установке стандартного (заводского) программного обеспечения на производстве изделия, нет необходимости изменять значения всех доступных параметров.

4.5.2 В таблице 10 приведено описание настройки параметров ПЧ для ускоренного запуска. Таблица 10 – 00 группа – Ускоренный запуск

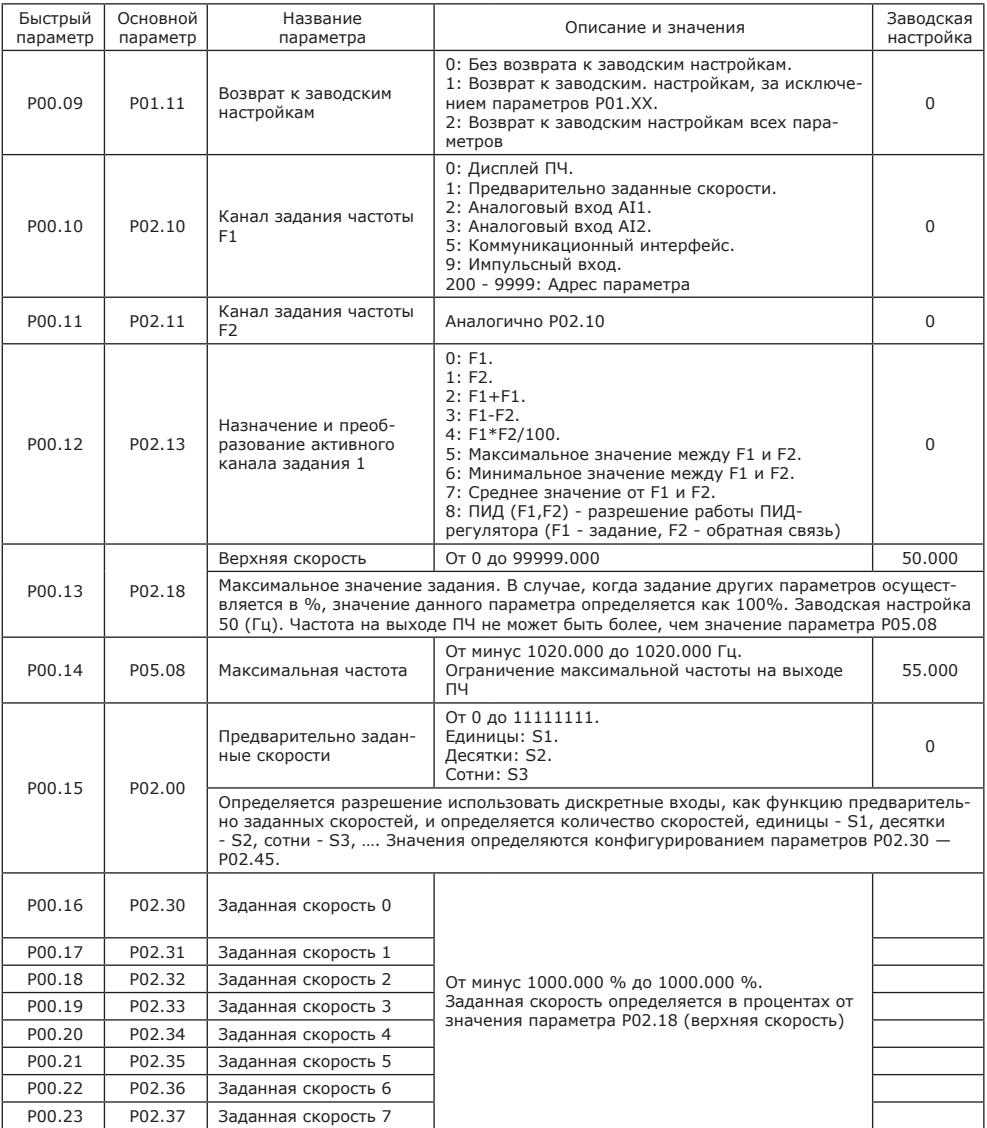

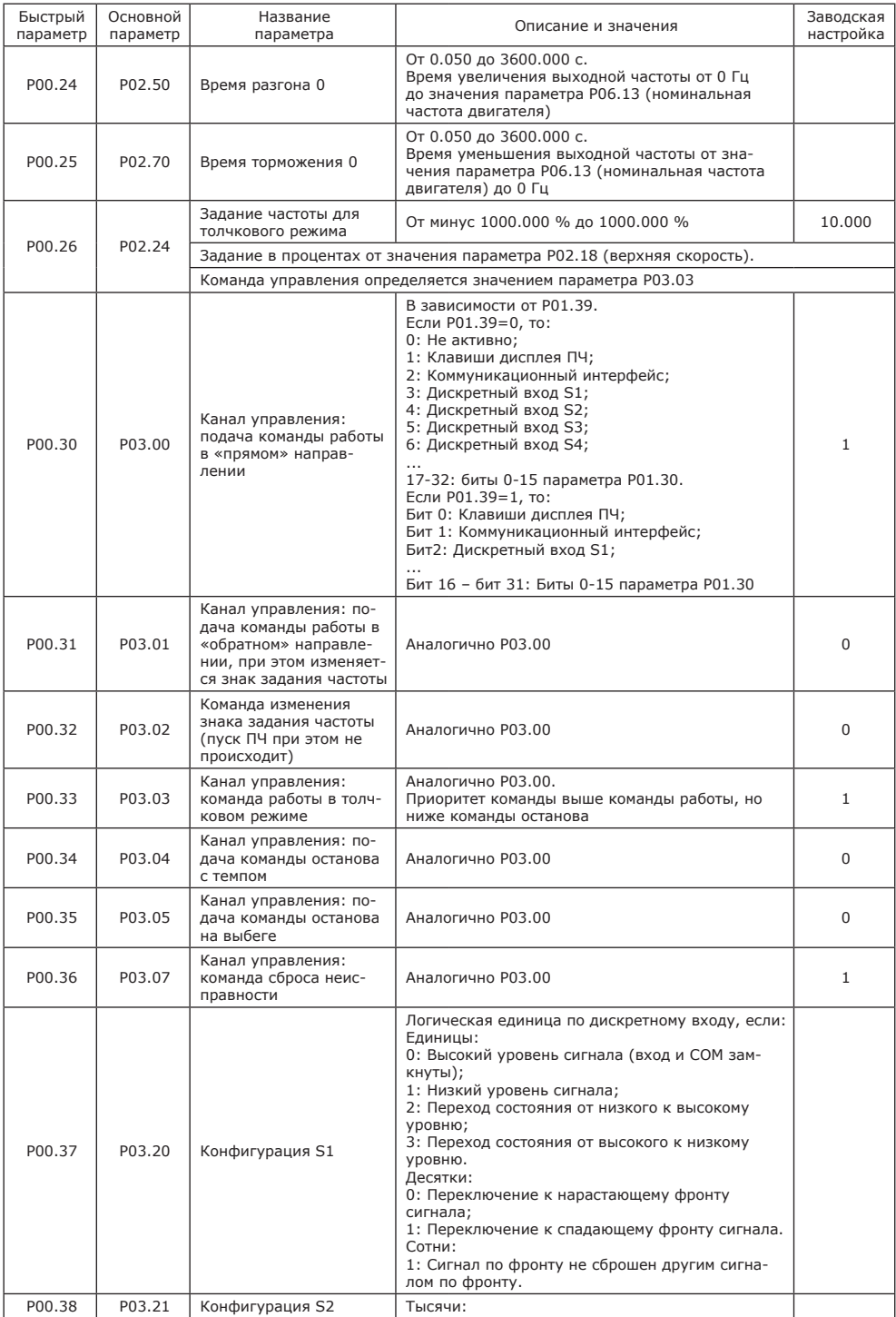

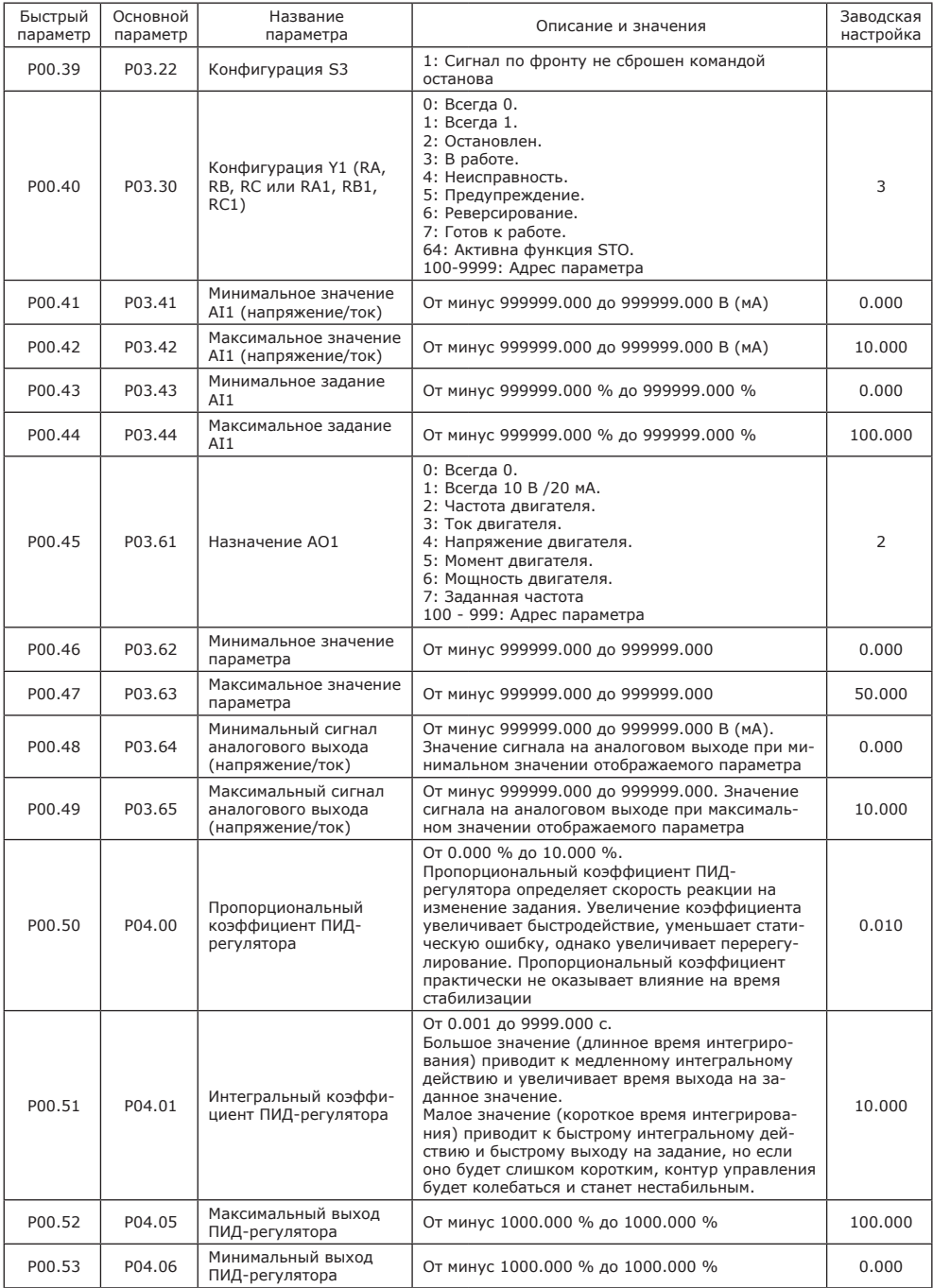

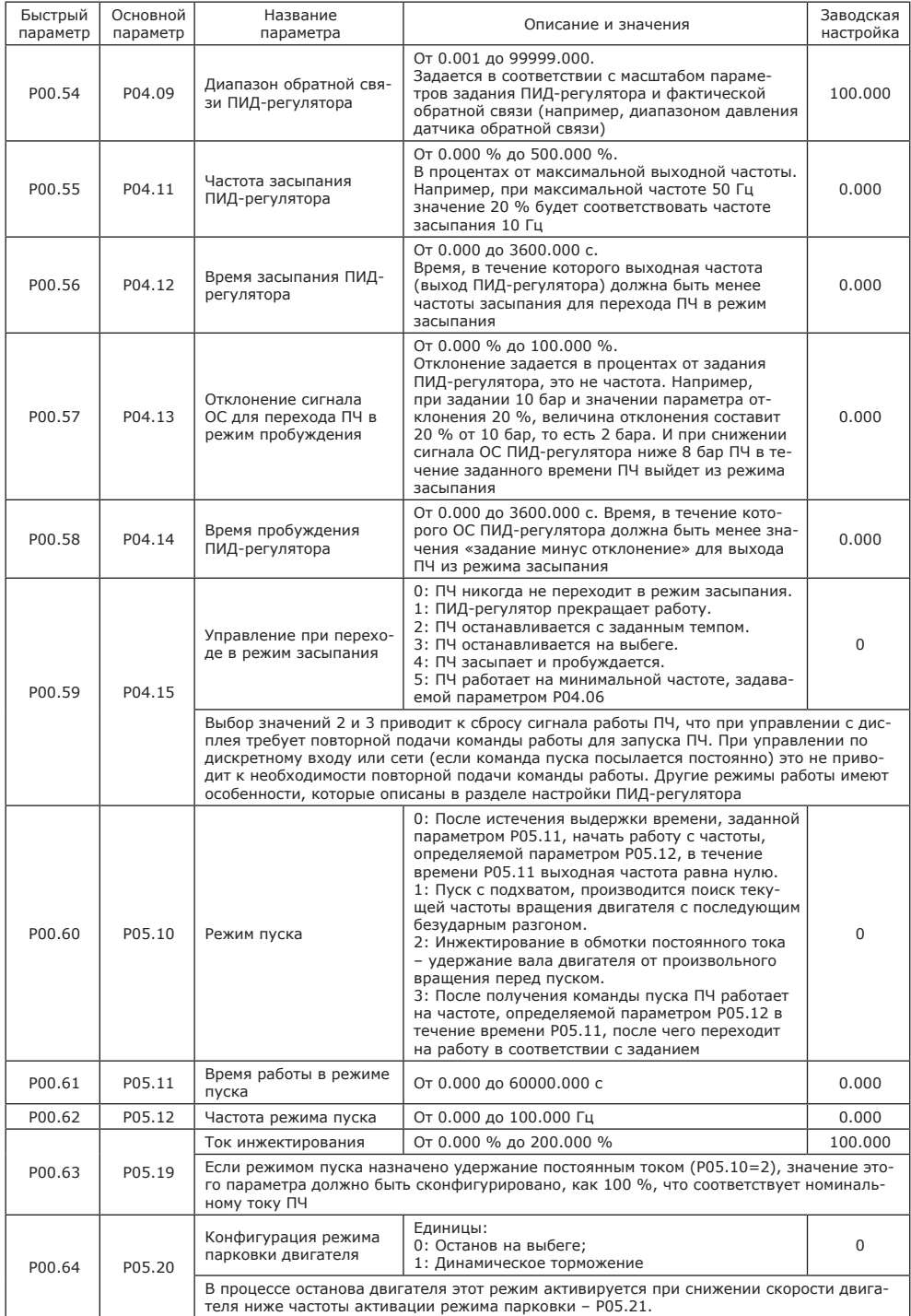

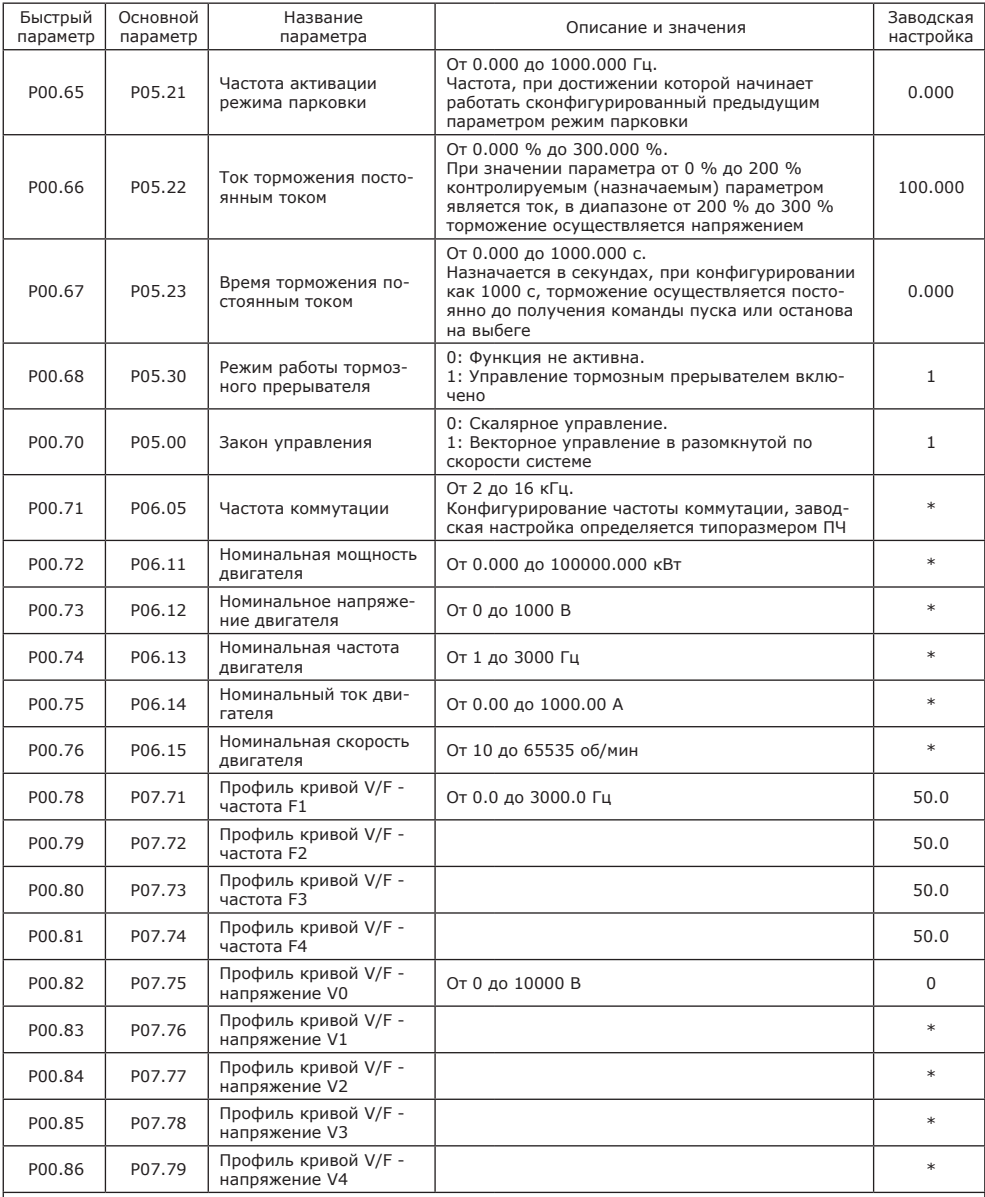

Пользовательский профиль характеристики V/F настраивается для и при сконфигурированном скалярном законе управления. В случае сконфигурированного векторного управления, заданные контрольные точки профиля позволяют скорректировать характеристики, реализуемые в приводе. Зависимость частоты привода от напряжения приведено на рисунке.

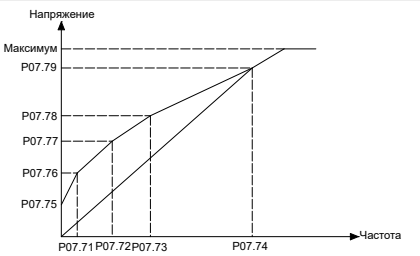

#### **4.6 Конфигурация команд управления и задания частоты по сети Modbus**

4.6.1 Схема соединений представлена на рисунке 5 (подключается только кабель коммуникационного интерфейса).

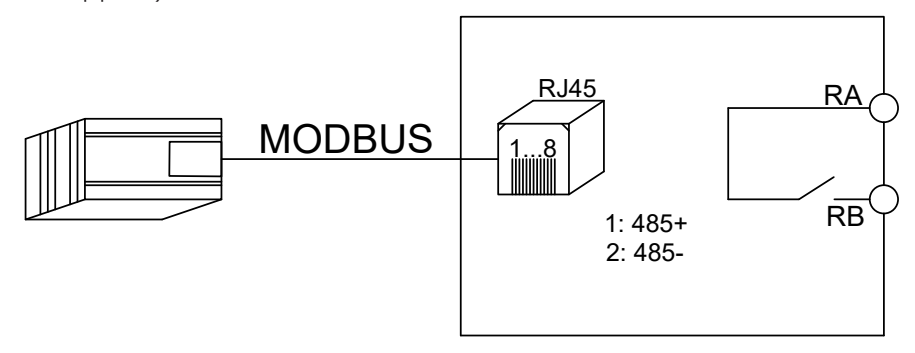

Рисунок 5 — Схема соединений по сети Modbus

4.6.2 Для настройки ПЧ по сети Modbus:

- подать питание на ПЧ;

- при помощи клавиш панели управления внести в настройки параметры электродвигателя  $(PO6.11 - PO6.15)$ ;

- сконфигурировать ПЧ в соответствии с таблицей 11.

Таблица 11 — Параметры конфигурирования

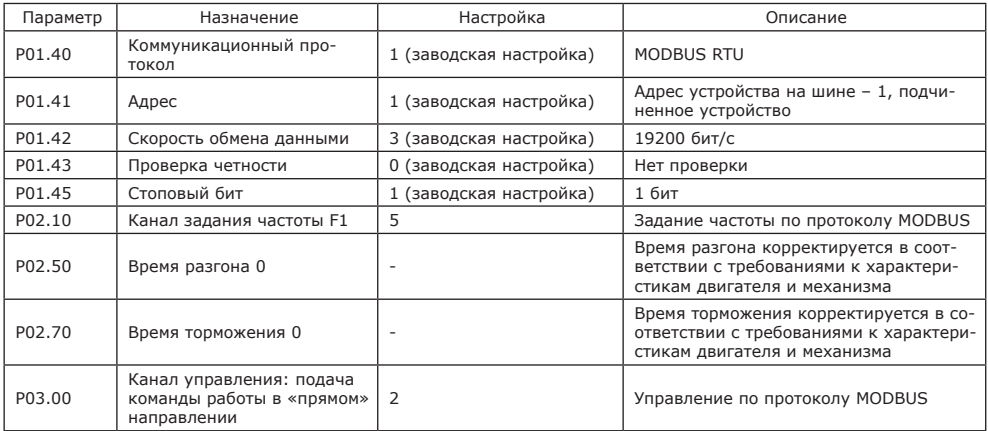

4.6.3 Управление ПЧ осуществляется записью в регистр 0х0122 (функция 0х06) по протоколу Modbus.

В таблицах 12, 13 приведены команды пуска и останова ПЧ соответственно.

Таблица 12 — Запись команды пуска ПЧ

|              | Адрес устройства | Код функции | Номер регистра |      | Значение регистра |      | Контрольная сумма |      |
|--------------|------------------|-------------|----------------|------|-------------------|------|-------------------|------|
| Кадр команды | 0x01             | 0x06        | 0x01           | 0x22 | 0x00              | 0x01 | 0xE9              | 0xFC |
| Этвет        | 0x01             | 0x06        | 0x01           | 0x22 | 0x00              | 0x01 | 0xE9              | 0xFC |

Таблица 13 — Запись команды останова ПЧ

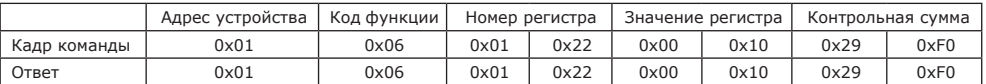

Задание частоты производится записью в регистр 0х0121 по протоколу Modbus (код функции 0х06). В таблице 14 приведен пример записи частоты 20 Гц.

Таблица 14 — Пример записи частоты 20 Гц

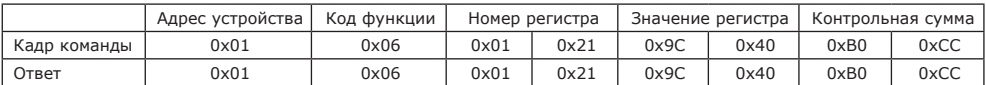

#### **5. ТРАНСПОРТИРОВАНИЕ И ХРАНЕНИЕ**

5.1 Транспортирование ПЧ в части воздействия механических факторов осуществляется по группе С и Ж ГОСТ 23216 при температуре от минус 20 °С до плюс 60 °С.

При транспортировании ПЧ должна обеспечиваться сохранность от механических повреждений, загрязнения и воздействия жидкостей. ПЧ с поврежденной при транспортировании упаковкой не могут быть допущены к эксплуатации без проведения проверок в соответствии с заводской документацией.

5.2 Хранение ПЧ осуществляется в заводской упаковке в помещениях с естественной вентиляцией при температуре окружающего воздуха от минус 40 °С до плюс 70 °С и относительной влажности до 95 %.

При хранении в течение длительного времени рекомендуется не реже 1 раза в 6 месяцев выполнять работы по формовке конденсаторов звена постоянного тока в соответствии с рекомендациями завода-изготовителя.

#### **6. СВЕДЕНИЯ ОБ УТИЛИЗАЦИИ**

6.1 Утилизация ПЧ производится в соответствии с принятым в эксплуатирующей организации порядком, организованным в соответствии с законодательством Российской Федерации.

### **СВИДЕТЕЛЬСТВО О ПРИЕМКЕ**

ПЧ соответствует заявленным техническим характеристикам и признан пригодным к эксплуатации.

Дата производства и серийный номер ПЧ указаны на заводской табличке на боковой поверхности преобразователя.

Технический контроль произведен

МП \_\_\_\_\_\_\_\_\_\_\_\_\_\_\_\_ \_\_\_\_\_\_\_\_\_\_\_\_\_\_\_\_\_\_\_

личная подпись расшифровка подписи

\_\_\_\_\_\_\_\_\_\_\_\_\_\_\_\_ год, месяц, число

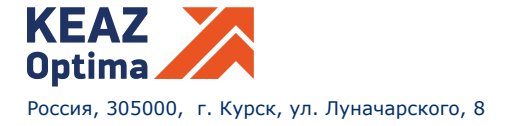